*Key articles..... Key articles.....*

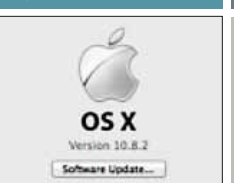

*Mac 101: Dealing with the Doc— page 3 About Your Computer— Three Ways To Learn page 2*

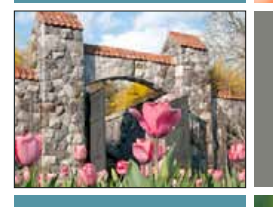

*The Future of Mac A Visit To Biltmore's Floral Networking— page 6 Splendor— page 5 Member's Showcase:*

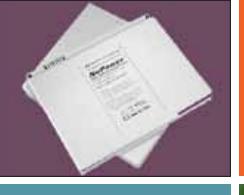

*System Preferences: How To maintain Your General, Desktop & Screen MacBook Battery— Saver— page 7 page 7*

JGSHO

# Macintosh | iPad | iOS Ocala Macintosh User Group A Community of Apple Users

April 2013

## *A message from your club president—*

As I started to write this I suddenly realized that this will be my last message to you as your president. It gives me a bit of an odd feeling; also the notion that I better make it a good one if I can.

OMUG has been a great teacher for me. It has kept me as up to date on technology as I have let it. I have some way to go to catch up with the fire hose of products that Apple is sending our way, but it is wonderful to know that I am not alone. I have a group of people with varying interests and knowledge willing to help me, and so do you.

The new discussion group that Phil has started has been a good source for me. For me to get information and for me to pass on some helpful hints I have acquired. If you haven't signed up for the discussion group you are missing out on a wonderful source of help and it is FREE!

My tenure as president has not been with-

### *Next Meeting - April 9th, 2012: 7 PM CheckBook Pro & Audiobook Builder software demo presented by Keith Gugliotto.*

*See pg. 5*

out problems. I especially remember getting kicked out of our city owned meeting place a few years ago when the city closed the facility. We relocated to a chiropractor's office with decent facilities and very nice people. It was going to be wonderful until we found that our meeting was immediately preceded by a hot yoga class that pushed the temperature up to 85+ degrees. The AC was not powerful enough to make it comfortable in a short time. That was when Brian Voge suggested we meet in our current facility which has worked out very well. We have an excellent relationship with the pastor here and the church has treated us as honored guests. Even this started off with a problem. We could not get reliable internet service in the parish hall where we meet. Dr. Putzeys brought a friend in the internet business over and he solved our problem.

When Dick Rhode became too ill to continue as MUGSHOT editor, I thought we were really up a creek, but Al Sypher stepped in and saved the day. Al has been gradually improving the MUGSHOT ever since. You will notice one of the most dramatic changes in this issue to make it easier to read on a computer screen. Just last year when Judy Rankin became too ill to perform her duties as Treasurer, Brian Voge quickly stepped in as assistant Treasurer and our treasury kept humming along. I will digress for a moment. Judy and Tim Rankin are to be honored for their long serving devotion to this club. They were the glue that kept it together for a long while or it least that is how it seemed to me. When I bought my first MAC in 2003 Tim was my primary mentor and kept me going. Now Judy is in hospice and Tim is devoting his time and energies to her. Nobody is more deserving of this club's appreciation and devotion than Tim and Judy Rankin. *–see p. 2*

April 2013 2013 | **MUGSHOT** Newsletter | **1**

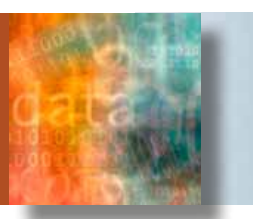

### *Three ways to learn about your computer by Phil Davis*

You just bought your nice new Mac and you are anxious to get started using it. However, you might want to take a few minutes to understand (and document) what you have before downloading all those apps. Here are three easy ways to learn about your Mac.

### **Use "About My Computer"**

The easiest way to see what is inside that fancy box is to click the Apple icon in the upper left corner and select "About This Mac." You will see the version of OS X installed on your computer, the processor type and speed, the amount of memory, and the name of the start-up disk. But wait, there is more ... much more. Clicking the "More Info" button adds information, the graphics card and your serial number (write this down as you will need it in the next section). If you click "Displays," "Storage," or "Memory" at the top of the small window you will get even more useful information. The storage window is one of the most useful as you can see how much space is left on your startup drive. If you click back to the "Overview" page and select "System Report" you will get all the gory details of all your hardware and software.

### **Go to Apple.com**

The next thing to try is to take the serial number that you wrote down and go to *[http://sup](http://support.apple.com/specs/)[port.apple.com/specs/](http://support.apple.com/specs/)*. Enter your serial number in space provided. You will get a link to your computer's spec sheet. You can also go to *<http://support.apple.com/manuals/>*, enter your serial number, and download a copy of your user guide.

### **Get MacTracker**

Your final source of information is to download a free app called MacTracker. Go here and grab this little gem *[http://mactracker.](http://mactracker.ca/) [ca/](http://mactracker.ca/)*. Mactracker provides detailed information on every Apple Macintosh computer ever made, including items such as proces-

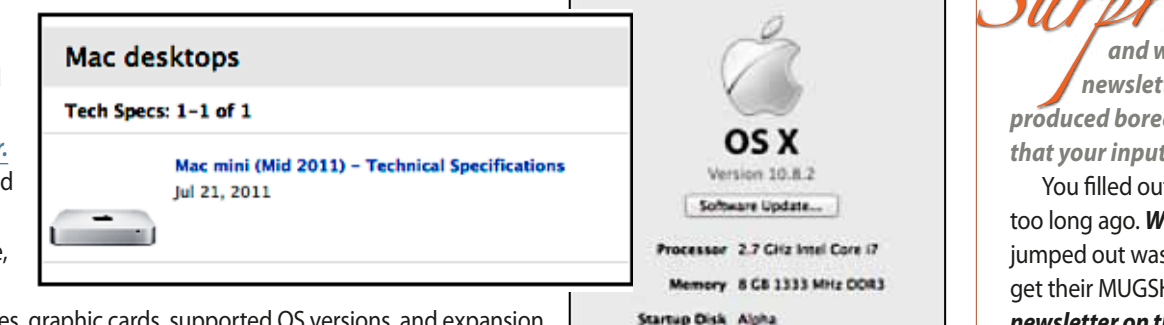

sor speed, memory, optical drives, graphic cards, supported OS versions, and expansion options. Also included is information on Apple mice, keyboards, displays, printers, scanners, speakers, cameras, iPod, Apple TV, iPhone, iPad, Wi-Fi products, Newton, iOS, Mac OS, and OS X versions. Now, you will be able to start downloading those apps, learn how to master your machine, and start on the road to becoming a Mac wizard. Happy computing! **M** 

### *President's message— continued from pg. 1*

I was going to tell you about solving the problem of improving our website, but in researching the timing of this, I found that Phil Davis took over the website prior to my becoming president and it hasn't been a problem since.

During my tenure as president Apple introduced the iPhone and the iPad. At first, I thought that as a MAC club we should concentrate on MACs and not bother much with the iOS devices. As they became more powerful and more popular and more intertwined (synched) with MACs I changed my mind. As you know, the board discussed this recently and decided to start offering more iOS material. The most recent workshop was half MAC (LibreOffice) and half iPad tips and tricks. Phil and Bob did a great job with these and both were very well received. I think we are on the right track to include both iOS devices and MACs in our future.

Also, as you know, if you were at the last meeting, the Board Of Directors acting as a nominating committee will nominate Bobby

About This Ms.

More Info. TM and D 1983-2012 Apple Inc.<br>All Rights Reserved. License Agreement Adams to be our new President. Bobby is very knowledgeable about iPads and MACs and is the ideal person to take the club down this track. We will also nominate Marilyn Kennedy as Vice President, Brian Voge as Treasurer, Nancy Kirby as Secretary, Al Sypher as Director and MUGSHOT editor, Phil Davis as Director and Webmaster, Burt Stephens as Director and Program Coordinator, and Tom Lee as Director. I will continue on the board as immediate past president. Seven of the nine people mentioned have served as officers and have served admirably. We have every expectation that our two new nominees will serve as well. However, if you wish to serve or have someone in mind who you would like to nominate for an office, feel free to do so with the only criteria being that you know they are capable and willing to serve. You may do this at the April meeting.

I'm looking forward to the next club era with expectations of greatness.

*—NC Sizemore,* President

**SUIPITISE:** Spring has arrived,<br>and with it a new look for your MUGSHOT  *newsletter. It's not like I had cabin-fever produced boredom or nothing better to do. Rather, it's that your input has helped shape this latest version.*

You filled out a questionaire about the MUGSHOT not too long ago. *Well, we do listen.* One thing that really jumped out was that OMUG members overwhelmingly get their MUGSHOT fix by not printing but *reading the newsletter on their Macs and/or their iPads.* It just seemed to make good sense that your viewing/reading experience would be easier by reworking MUGSHOT's format to "landscape style" so that an entire page can fit on screen. • *Hope you like the new look.* —*Editor* M

# iPac

*[http://www.apple.com/education/profiles/](http://www.apple.com/education/profiles/burlington/#video-burlington) burlington/#video-burlington*

### *Creating new possibilities in the classroom with iPad—*

*The iPad one-to-one program uses technology that's already a big part of students'*  lives to make them more excited about learning. *—edited for space: see full story with link above* 

### **The inspiration**

Located about 20 minutes outside Boston, Burlington High School is a public school in a middle-class suburban community. Its student body of about one thousand 9th-12th graders has performed well by traditional standards. With a 100 percent pass rate on the state examination and 95 percent of graduates going on to college, it appeared that Burlington had no need for change.

But the progressive-minded faculty felt they weren't doing enough by just helping students perform well on tests. They wanted to adapt their teaching methods to an increasingly digital world, to help their students better prepare for real life.

The educators at Burlington recognized that students get most of their information from the Internet. "So students need teachers more than ever," says former principal Patrick Larkin. "We need to guide them in determining what is a valid source and what is not." By incorporating digital literacy standards into the curriculum, the goal was to create a teaching environment using the same technology that students were already using outside school.

**"iPad has allowed me to be so much more creative than I ever could have been before. It's reenergizing for me to walk into a room with boundless possibilities."**

*— Todd Whitten, history teacher, Burlington H.S.*

It was important to the administration to move away from traditional textbooks. Burlington chose iPad as a learning tool because it gives students access to the world as it is today. "We saw this as a huge opportunity to democratize information," says history teacher Todd Whitten. "With iPad, students have this little lightweight device that contains more knowledge than a traditional textbook could ever have, and it's all current."

### **The implementation**

Administrators at Burlington were committed to providing each student and teacher with an iPad to use throughout the school year. To purchase the devices, the school found funds within its existing budget by eliminating costly computer labs and deciding to forgo printed textbooks.

Teachers were thoughtful about their roles and how they might change now that their students had a device giving them ready access to incredible amounts of information. They regarded themselves not only as providers of knowledge but also as guides, helping students navigate and analyze information. "I believe that part of the responsibility of the 21st-century educator is to take the time to help students think through the perspectives and points of view of the sites they're visiting, and decide whether or not they wish to adopt these points of view as their own," says Whit-

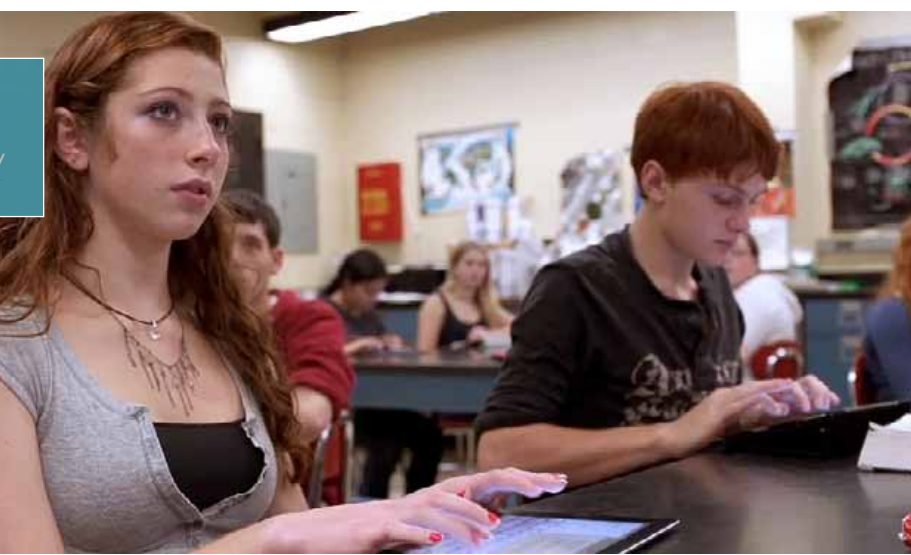

ten. "It is important to have the discussion about what is 'correct.'"

Using iBooks Author, teachers at Burlington create interactive course materials for iPad to keep their students engaged. English teacher Tim Calvin is able to present students with more than just text on a page. "I can create a book that has pictures and videos and hyperlinks in it. It's great to be bound not by what's out there, but only by what you can make."

Students and teachers across disciplines are finding new ways to make learning more interactive. In Spanish class, students practice speaking by recording and playing back their voices. In economics class, students pull realtime stock market data to create and track a stock portfolio. And in math class, collegebound students research market costs to create a realistic housing budget.

Giving students access to iPad also allows teachers to better adapt to their students' unique needs and abilities. Students are no longer limited to writing essays and answering multiple-choice questions in order to demonstrate what they've learned. "As edu-

cators, we still need to focus on learning outcomes," says Larkin. "We have multiple ways for students to show their level of proficiency." With iPad, students have more freedom to express themselves. They can make a video, design a digital poster, or create a website. If a student prefers a more analog approach, teachers can be equally flexible.

### **The results**

In its first year, the iPad one-to-one program has already made a big impact at Burlington High School. According to an end-of-the-year survey, the majority of students indicated that they were more excited to attend class and more organized in their learning than in previous years.

Teachers are seeing a different level of engagement — including richer, deeper conversations — from students when they use iPad. "Rather than simply parrot back the same things, students can engage in a discussion about why sites present information differently, and come to their own understanding," says Whitten. "In my view, that's actual learning, and iPad makes that more possible."  $\mathbf{m}$ 

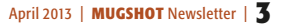

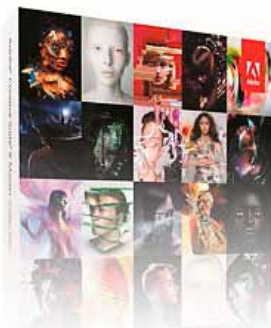

### *Adobe ending sales of boxed software*

*by Mike Rankin, CreativePro.com*

### **The disc is dead.** If you have old boxed

copies of Adobe's Cre-

ative Suite products hanging out on your shelves, you might want to hold onto them, as they're about to become collectibles. Recently it had been reported that as of May 1st, Adobe was discontinuing sales of the "boxed versions of Creative Suite family or Acrobat family…".

And now Adobe has confirmed this (albeit in a very subtle manner) by adding a new entry to the Creative Suite FAQ: "Why is Adobe discontinuing boxed copies of the Creative Suite?"

Downloads of Creative Suite products aren't being discontinued, so if you're not interested in a Creative Cloud membership, you'll still be able to buy a single product and own a perpetual license for it.

The move to discontinue boxed sales is not surprising, given the effort and focus Adobe has placed on its Creative Cloud offerings, and the success they've had. At last report, they were getting 10,000 new Creative Cloud subscriptions per week. Do the math, and that's over half a million converts in a year.

Despite Adobe's efforts to get the word out about the Creative Cloud, certain myths have persisted, like "the software runs in your browser," "you have to be connected to the internet or the software stops working," "when you cancel your membership, you lose your files," etc.—all of which are untrue. *[Consult the](http://www.adobe.com/products/creativecloud/faq.html)*  **[Creative Cloud FAQ for more details.](http://www.adobe.com/products/creativecloud/faq.html)** 

REATIVE 3013

### *How to Maintain Your MacBook Battery— by Cory Bohon*

The battery is the key component of any portable device, but did you know that battery maintenance is important to keeping your MacBook healthy? With proper maintenance and calibration, you can keep your computer's battery performing at its optimum, providing you with more juice when on the go. Continue reading, and we'll show you how to properly maintain your battery.

### **Battery Maintenance—***Standard*

A Mac portable is just that: a portable computer. It was designed to be plugged and unplugged to allow the battery to discharge and recharge on a normal cycle. As such, if you use your machine plugged in all the time, then it is important that you discharge (or calibrate) your battery every so often. If you rarely use the battery, then Apple recommends completely discharging the battery and charging it again at least once a month. If you use your notebook frequently on the battery and plug it in to "top off" the battery, then a full discharge cycle is required less often.

### **Long-term Storage**

If you don't plan on using your Mac portable for more than a six-month time period, then you'll want to properly store your Mac's battery with a 50% charge. This will ensure that it won't fall into a deep-discharge state, or lose capacity and therefore have a shorter life.

*Temperature is also a huge factor when storing your computer.* You'll want to ensure your Mac and its battery are stored in an environment where the temperature is between 50ºF and 95ºF. Anything more or less, and you could seriously damage your battery over a long period of time.

### **Battery Calibration**

Each battery has a small chip that provides details about its charge and discharge cycles to the computer. To keep your battery operating at its maximum efficiency, and to ensure that the on-screen battery percentage/time display is accurate, you will need to perform a battery calibration from time to time. This calibration should be performed when you first purchase your machine, and then every few months after. If you rarely use the battery, then you'll want to perform this process at least once per month.

With machines that have built-in batteries, calibration is a step that is not needed, as the batteries are pre-calibrated at the factory. The following machines have built-in batteries: MacBook (13-inch, Late 2009) and later, all version of MacBook Air, MacBook Pro 13", 15", and 17" released in early-to-mid 2009 and later, as well as the 13" and 15" Retina MacBook Pros.

Before starting the calibration process, save all of your work, close all apps, and disconnect any peripherals from your machine to avoid any data loss.

For older Mac portables (iBooks and PowerBook G4s other than the PowerBook G4 15" Double-Layer SuperDrive), perform these steps:

*1.* Plug the power adapter in and fully charge your computer's battery until the battery indicator lights turn off and the adapter plug light goes from amber to green, which indicates that the battery is fully charged.

*2.* Disconnect the power adapter and use your iBook or PowerBook. When your battery gets low, you will see the low battery warning dialog on the screen. Continue to use your computer until it goes to sleep. At that point the battery has been sufficiently drained for

### calibration.

*3.* Connect the power adapter and leave it connected until the battery is fully charged again.

*Note:* You have to fully charge and then discharge your battery only once to calibrate it. After that, you can connect and disconnect the power adapter when the battery is at any charge level.

*For newer Mac portables (15-inch Double-Layer SD, all models of MacBook, and all models of MacBook Pro), follow these steps:* 

*1.* Plug in the power adapter and fully charge your PowerBook's battery until the light ring or LED on the power adapter plug changes to green and the onscreen meter in the menu bar indicates that the battery is fully charged.

*2.* Allow the battery to rest in the fully charged state for at least two hours. You may use your computer during this time as long as the adapter is plugged in.

*3.* Disconnect the power adapter while the computer is still on and start running the computer off battery power. You may use your computer during this time. When your battery gets low, the low battery warning dialog appears on the screen.

4. At this point, save your work. Continue to use your computer; when the battery gets very low, the computer will automatically go to sleep.

**5.** Turn off the computer or allow it to sleep for five hours or more.

*6.* Connect the power adapter and leave it connected until the battery is fully charged again.

For more details about calibrating the batteries on your Mac portables, *[visit this Apple](http://support.apple.com/kb/HT1490)  [support article.](http://support.apple.com/kb/HT1490)*

*[—continued](http://support.apple.com/kb/HT1490) on page 6*

# **MEMBER'S SHOWCA SE**<br>MACAMER'S SHOWCA SEPORT CONTROL PROGRESS AND MACROSON PROVIDENTS (POLARIZER; *MacROS* And InDesign software

*Equipment & Software used:* Mac G5 computer, MacBook Pro, Nikon D40x camera

*This month's Member's Showcase takes us to Asheville, North Carolina and Biltmore Estate where Biltmore's gardens, designed by Frederick Law Olmsted, are alive with color as spring arrives. Enjoy special events and the beauty of tulips, azaleas, and countless other flowers during "Biltmore Blooms". For the first time, guests will be able to step down into the Winter Garden to enjoy a display of exotic orchids intimately, just as George and Edith Vanderbilt's guests might have. Some of the plants will be the same species that were planned for the Biltmore Conservatory in 1894.* 

*For those garden and flower lovers in OMUG [sign up here](http://www.biltmore.com/visit/house_gardens/gardens/blooms-emailsignup.asp) to receive weekly Bloom Report emails. For the Biltmore Special Events calendar, [go here](http://www.biltmore.com/visit/calendar/default.asp?eid=Brand&mid=031313)*.

The photo on the cover and the photo at immediate upper right with Conservatory in the distance were supplied by Biltmore.

All other photos on this page were shot by your MUGSHOT editor with camera hand-held and show the Biltmore house and flowers in the formal gardens section. The shots were all made digitally in October and show the gardens in their fall splendor. The statue shown is at the entry to the Italian Garden.

Photoshop work was minimal, being confined to slight overall or selective sharpening. Slight burning and dodging was done on statue and a bit of cloning on the green leaves of the shot above the statue.

If you've never visited historic Biltmore, it is an experience of Americana you need to consider. M

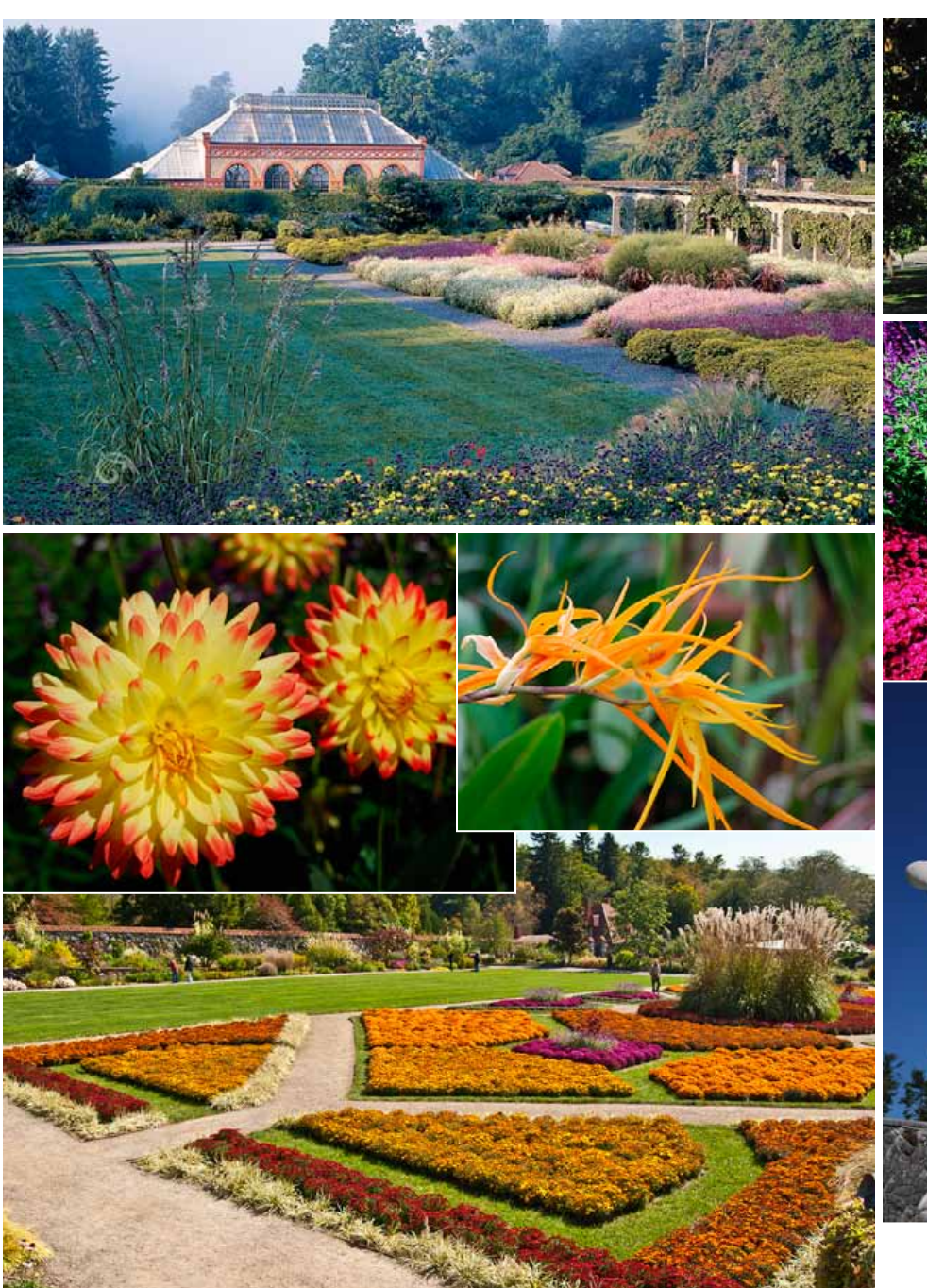

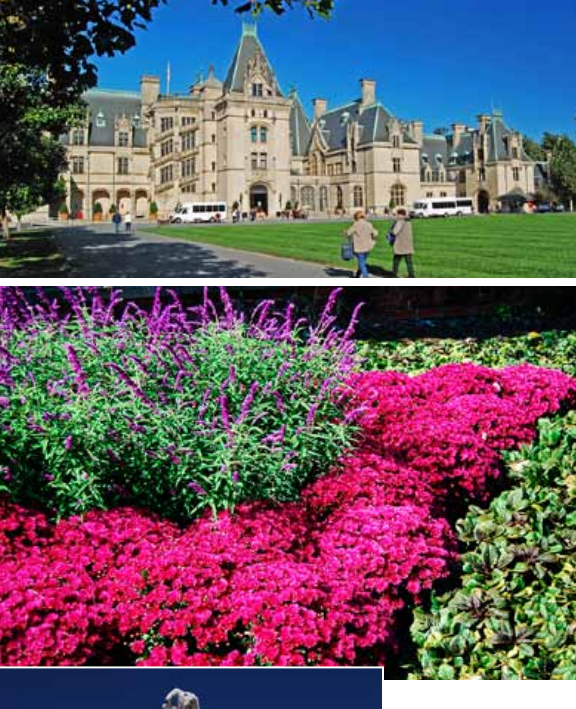

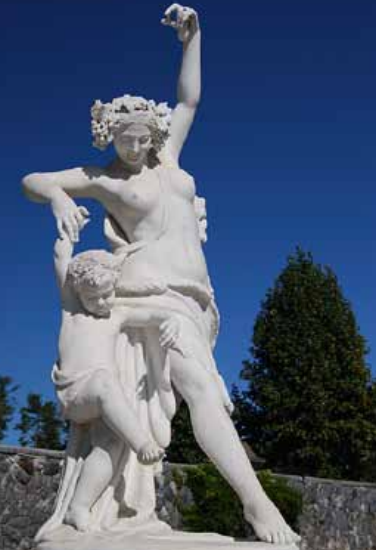

### **Checking Battery Cycles and Life**

There are multiple ways to check the status of your Mac's battery. First is to click the icon in the menu bar of OS X. This will give the time remaining to either fully discharge, or charge your Mac's battery, depending on the power source.

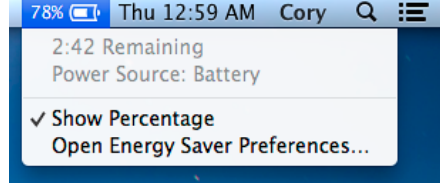

You can show a battery percentage in the menu bar by clicking on the icon, and then checking the "Show Percentage" option.

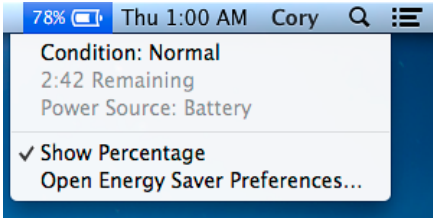

If you hold down the Option button on your keyboard while clicking the menu bar battery icon, then you'll see a Battery Condition option. The battery condition can be in either one of four states: Normal, Replace Soon, Replace Now, or Service Battery.

**Normal** means that the battery is operating properly.

**Replace Soon** means that the battery is functioning normally, but is currently holding less charge than it did when new, and may need replacing.

**Replace Now** means that the battery is functioning normally, but holds significantly less charge than the battery when new, and needs replacing before it could possibly do harm to your hardware.

**Service Battery** means that the battery isn't functioning properly or your computer has noticed a change in its behavior. You should take your battery and/or computer in for servicing if this problem continues after a few restarts.

You can get more detailed information on your battery by going clicking the Apple logo in the far left-hand corner of the OS X menu bar and selecting "About this Mac." From this dialog, select More Info, and then "System Report."

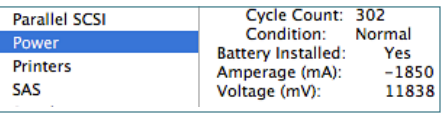

In the System Report, in the left-hand sidebar, under Hardware, select "Power". Here, you will be able to see the current charge in mAh, and the full charge capacity of your battery. Using these two numbers when your Mac is at a full charge will help determine its health. You can also see Health information, including the Condition, and Cycle Count.  $\blacksquare$ 

### *Why the iPad still can't be a true Mac replacement —by Ted Landau*

When Apple released iOS 5 back in 2011, it heralded a new "PC-Free" era for iOS devices. You could at last "cut the cord" between your Mac and iOS devices; you could activate, sync, and back up an iOS device without ever connecting it to a computer.

This led to the inevitable next question: Now that it's possible to maintain an iPad without ever connecting it to a Mac, is it time to dump the Mac altogether? Should we be planning to sell our MacBooks and go with just an iPad? This question has two sharply opposing answers.

*[Go here for the extensive Macworld article.](http://www.macworld.com/article/2028968/why-the-ipad-still-cant-be-a-true-mac-replacement.html#tk.nl_mwbest)* M

### *Configuring Mountain Lion's Users & Groups by Macworld's*

*Christopher Breen Mountain Lion, as* 

*was every other version of OS X before it, is a multiuser operating system.*

Think of it this way: You have a house and within it there are rooms for you, your mate, your daughter, and your son. Each room is arranged and decorated by the person who inhabits it. All your stuff is in your room and when you close the door, the other people living in that house have no idea what you're doing with your stuff.

![](_page_5_Picture_21.jpeg)

Now replace "house" with "Mac OS" and "room" with "user" and you've got the idea. You can have multiple user accounts on a single Mac, and each user has access to the applications on that Mac as well as their stuff documents, movies, music, and so on. *[For a detailed "how to" article on the subject,](http://www.macworld.com/article/2029539/configuring-mountain-lions-users-and-groups.html#tk.nl_mwbest) [go here](http://www.macworld.com/article/2029539/configuring-mountain-lions-users-and-groups.html#tk.nl_mwbest)!* M

### *The iPad Has Earned A Place in Your Camera Bag! —edited*

*Apple's popular iPad tablet is an incredibly useful tool for photographers on the go. Instead of hauling a laptop on the road* 

*or on vacation, you can tuck the lightweight iPad in your camera bag and take advantage of its large screen, third-party apps, and online access to effectively complete and share your work. This publication will show you how.*

*Novice to pro shooters will discover everything that the iPad has to offer with simple stepby-step instructions and real-world advice for:*

*• Importing and copying photos from memory cards using the iPad Camera Connec-*

> *tion Kit, then uploading and backing up to iCloud Photo Stream or Dropbox.*

- *Organizing and rating im-* **Change Password...** ages and assigning tags in  *the field, and integrating them later with iPhoto or Adobe Lightroom on your computer.*
	- *Snapseed, and other*

 *• Editing video clips in iMovie, creating slideshows, rough cuts, and more.*

• *Using portfolio software to create and deliver impressive iPad presentations.*

*The iPad is a powerful photography tool and this guide will help every photographer take advantages of its full capabilities!*

*The book is available in eBook or regular*  **book form— [contact Peachpit Press](http://www.peachpit.com/store/ipad-for-photographers-master-the-newest-tool-in-your-9780321820181)** 

![](_page_5_Picture_35.jpeg)

![](_page_6_Picture_0.jpeg)

### *Remix your iBooks with Book Creator for iPad*

*by Lynn Wegley, InfoManager, with coeditor Fred Showker*

The long awaited Book Creator 2.4 has revolutionised digital publishing and has enabled people in over 50 countries to share their books with the world. Book Creator shifts iPad use from consumption to creation by providing simple tools that let anyone publish their work. From 5-year-olds to octogenarians, kindergarteners to professionals, Book Creator is simple to use, yet versatile, allowing creation to take the stage and complicated ePub formatting the backseat.

*"Makes E-Book publishing easy."* – Wired.com *"What a great tool! It's sleek, intuitive, and easy. Being able to design a fixed layout picture book right on the iPad makes total sense. Highly recommended."* – Liz Castro, Author **New in 2.4:**

*Import Book Creator made ePub Files*— With support for importing books, you can now work collaboratively across multiple iPads, or easily backup and restore individual books from your iPad.

*Combine books*— Work on sections of a book individually, even on different iPads, before combining into a final book.

*Enhanced PDF export*— PDF documents now export with high resolution images and vector text so that they look great in iBooks and on the Retina display.

*Support for hyperlinks and richer text editing*— Link to pages inside your book or external content. Now with richer editing you can underline, italicise, and bold your text. Requires iOS 6.

![](_page_6_Picture_9.jpeg)

With great books in the iBookstore like *[All](https://itunes.apple.com/us/book/all-the-things-i-can-do!/id520335208?mt=11&ign-mpt=uo%3D4) [the Things I Can Do!](https://itunes.apple.com/us/book/all-the-things-i-can-do!/id520335208?mt=11&ign-mpt=uo%3D4)* by Mollycules and *[The](https://itunes.apple.com/us/book/the-crockodogopig/id562884915?mt=11&ign-mpt=uo%3D4) [Crockodogopig](https://itunes.apple.com/us/book/the-crockodogopig/id562884915?mt=11&ign-mpt=uo%3D4)* by Ricky Tart & Andrew Kolb made using Book Creator as well as 5-year-old John Tambunan's Little Fish (a top ten children's book in the US iBookstore), BookCreator is well loved and used by professionals as well as those writing their first book. Schools

![](_page_6_Picture_11.jpeg)

like Cedars School, the world's first iPad 1:1 school, also love using Book Creator and with the new features offered by 4.2 it will be easier than ever for teachers to use Book Creator in the classroom.

Dan Amos, the developer behind Book Creator, left his position at Nokia as a Product

Manager to create this app when he saw that there was a need for a simple, affordable digital publishing tool.

### **About what's new in 2.4 Dan says,**

74% 838

*"With Book Creator 2.4 you can now create beautiful iBooks collaboratively. With the simple import feature your creations can be edited across multiple iPads, opening up new* 

*ways of working. At home, family members can all contribute to their joint holiday book. In the classroom teachers can prepare books for students to complete, and add comments to their finished projects. Friends can remix one another's content. We believe collaboration is the next evolution for* 

![](_page_6_Picture_18.jpeg)

*iPad apps after the journey from consumption apps to creation apps; and Book Creator is leading the charge."*

**Device Requirements:** Compatible with iPad – Requires iOS 5.0 or later –

**Category:** Business, Productivity, Finance **M** For more info, go here: *[Book Creator for iPad](https://itunes.apple.com/app/book-creator-for-ipad/id442378070)*

### *Buying Guide: Find the best iPad keyboard edited from an article by Macworld's Dan Frakes*

For serious typing sessions—or if you just can't get the hang of the iPad's onscreen keyboard—an external keyboard offers the tactile advantages of real keys without sacrificing the iPad's portability and touchscreen features.

![](_page_6_Picture_24.jpeg)

### **OMUG Meeting Information—**

The Ocala Mac User Group meets on the 2nd Tuesday of the month at:

### **St. George Anglican Cathedral— Parish Hall**

5646 SE 28th St., Ocala, FL 34480 See www.ocalamug.org for a map

### **OMUG Board of Directors—**

President– N.C. Sizemore [ncsizemore@gmail.com](mailto:ncsizemore@gmail.com) • 291-8778

Vice President– Bobby Adams badams0993@gmail.com • 274.0177

Secretary– Nancy Kirby [nkirby1944@embarqmail.com](mailto:nkirby1944@embarqmail.com)

Treasurer– Judy Rankin [judyrankin@mac.com](mailto:judyrankin@mac.com) • 821-2322

Director– Brian Voge [voge.brian@gmail.com](mailto:voge.brian@gmail.com) • 622-8581

Director– Philip Davis davistech@gmail.com • 369-8432

Director– Burt Stephens [burtstephens@gmail.com](mailto:burtstephens@gmail.com) • 873-6177

Director– Al Sypher [aes@imageocala.com](mailto:aes@imageocala.com) • 237-9501 Past President– Tim Rankin [rank.tim@gmail.com](mailto:rank.tim@gmail.com) • 821-2322

![](_page_7_Picture_13.jpeg)

# **Users—**

OMUG Tech Support Team volunteers will try to help with your computer and software problems. Please go to [http://ocalamug.org/]( http://ocalamug.org/tech-team.html) [tech-team.html]( http://ocalamug.org/tech-team.html) for a list of help topics and phone/email contacts for the following member volunteers: Bob Adams Philip Davis (email ONLY) Nancy Kirby Dr. Roberto Putzeys Judy Rankin Tim Rankin Brian Voge

### **OMUG Assignments—**

Fifty-Fifty Raffle– Earl Satterfield Membership– Nancy Kirby MUGSHOT Newsletter– Al Sypher Program Coordinator– Burt Stephens Refreshments– Della Marteny and Ed Jaworowski Webmaster and Apple Ambassador– Philip Davis Brian Voge– Assistant Treasurer

### **Next Workshop—**

May 18th: Topics not available at upload time. 10 AM to 12 PM

### *On a lighter note—*

Some of us can relate to the use of the iPad for everything but,…paper is not dead. A picture is worth a thousand words... or in this case a short video. *[Click here to view](http://vimeo.com/61275290)*.

*Oh... and one last thing—* Ability is what you're capable of doing. Motivation determines what you do. Attitude determines how well you do it.

— *Lou Holtz*

# Mac Users Helping Mac **Communist Communist Communist Communist Communist Communist Communist Proper at 7:10 PM**<br>I Lears —

**Announcements & Introductions:** President N.C Sizemore welcomed 22 members. NC reported that Judy Rankin is now in hospice and is in good spirits. NC and Shelley have visited with her and members of OMUG signed a card which they will take on their next visit. She would welcome visitors and she and Tim appreciate all the cards and prayers from OMUG.

NC reported on the Board meeting where officers for the coming year were nominated. Decision to include more IOS devices in future meetings, changing the motto, getting more publicity and the new flyers which members can distribute when they visit places of business that sell or repair Macs were also made.

NC also reminded members that new applications are available on the web site. Several people paid their 2013 dues tonight and submitted new forms which Phil and Al will analyze at a later date to determine the future direction of meetings, workshops and the newsletter.

**Secretary's Report:** Minutes of the February meeting were approved as published.

**Treasurer's Report:** Brian reported that the bank balance was \$977.49.

**Program:** New degree programs and Mac Lab at CF— Presenter: Dr. Jennifer Ladkani Fryns, PhD.

An interesting update on what is happening at CF using Macs for their Digital Media programs. CF is now offering an A.A. degree with specialization in Digital Media. Links to Information on these programs has been added to the OMUG web site and is also available at the CF website.

**Break:** *We enjoyed refreshment provided and served by Brian Voge and chocolate from Bob Holloran. Bob introduced his newest creation, a molé dip which is slightly hot and very delicious with crackers or tortilla chips.*

**Tech Tips:** Phil discussed the use of Time Machine and suggests that those who use it keep it turned on at all times in order to have accurate backup daily. He also mentioned a program called VLC which plays media better than QuickTime and is a free download. Phil will post a listing of "safe" website to use to download free programs. He reminded the membership about the new Discussion Group and explained how it works and that several members have taken advantage of it, but more need to "discover" this valuable resource of "A Community of Apple Users".

A reminder that some workshops may now be split into two sections, one for Mac and the other for IOS devices depending on topic and speaker availability. Some workshops will remain as Mac only.

**Raffle Results:** 50/50 \$34.00 – Roberto Putzeys • TCO - Your iPasswords - (\$10.00 value) – Roberto Putzeys • TCO – Your iPad (\$15.00 value) – N.C. Sizemore • OS X Mountain Lion Absolute Beginner's Guide – Ann Vandenburgh • OS X Mountain Lion on Demand – Gerry Guttman

Meeting adjourned at 9 PM. Thanks to all who helped clean the meeting room and put chairs away.

*Respectfully submitted: Nancy H. Kirby, OMUG Secretary*

#### *Disclaimer—*

The Apple logo is the property of Apple, Inc. All tradenames, trademarks, and registered trademarks used herein are the property of their respective<br>owners or companies. The information presented in this newsletter is for *constitute an endorsement, and is not to be used for commercial purposes.*

![](_page_7_Picture_40.jpeg)